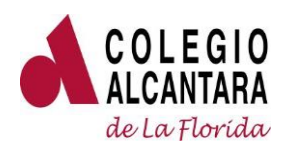

La Florida, 02 de agosto de 2021

Estimados Padres y Apoderados (as)

Junto con saludar, informamos que el proceso de postulación a **Becas 2022** está próximo a iniciar. Por tal motivo, queremos que active su cuenta y prepare la documentación que necesita, la cual deberá subir a la plataforma.

Al igual que el año anterior, la postulación será 100% online, para lo cual usted **debe tener activada previamente su cuenta de correo institucional como apoderado económico.**

Para postular debe:

**1) TENER ACTIVADA SU CUENTA DE CORREO INSTITUCIONAL** (Si usted ya activó su cuenta omita esto)

Para crear su cuenta use:

\*Usuario: Rut-dígito verificador@dominio,sin espacios en blanco: **[12345678-9@ap.laflorida.alcantara.cl](mailto:12345678-9@ap.laflorida.alcantara.cl)**

\*\*Clave Provisoria: Apod+4 primeros dígitos del RUT. **Apod1234**

Para activar su cuenta siga los siguientes pasos:

- 1. Ingrese a [www.office.com](http://www.office.com/)
- 2. Ingrese su Cuenta de Usuario\*
- 3. Ingrese su Clave provisoria\*\*
- 4. Ingrese su nueva clave (debe tener mínimo 8 caracteres y debe contar con
- mayúsculas, minúsculas y números)
- 5. Ingrese y valide todas las opciones de recuperación de contraseña

En caso de no poder activar la cuenta o de requerir ayuda, puede solicitarla en el siguiente formulario de contacto https://forms.office.com/r/zLKDaK21NF

Puede revisar el siguiente video tutorial de activación de cuenta: https://youtu.be/VRxw\_eQ6rsQ

## **2) PREPARAR PREVIAMENTE LOS DOCUMENTOS REQUERIDOS PARA LA POSTULACIÓN**

Le sugerimos revisar previamente la documentación solicitada por el proceso. De esa forma contará con tiempo para prepararla, digitalizarla y cargarla en la postulación. Si no presenta estos documentos, no podrá completar el proceso.

Adjuntamos resumen de los documentos necesarios para la postulación.

Importante: **Se recomienda tener losset de archivos PDF o Word preparados con anticipación para evitar retrasos y desconexiones al momento de llenar el formulario.**

Cordialmente

Directora